### nitro mekatronik

# **KULLANIM KILAVUZU**

# **VOLVO ESL / ELV**

#### **Direksiyon Kolon**

#### **Kilit Emülatörü**

*VOLVO ESL /ELV* **KOLON KİLİT EMÜLATÖRÜ** 

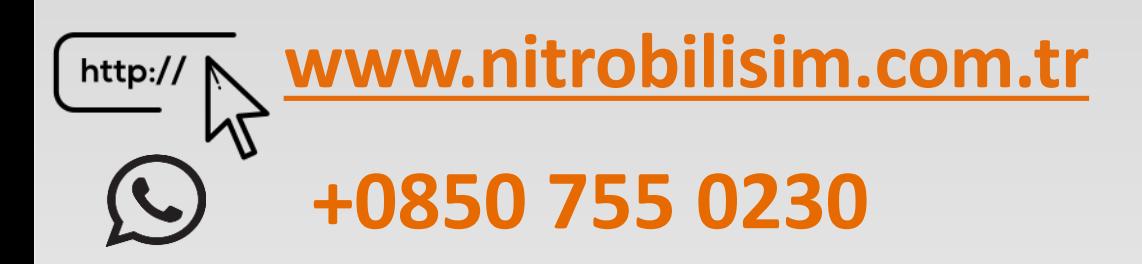

### **Bağlantı Şeması ESL/ ELV Kolon kilit VOLVO**

Volvo V40-S60-S80-XC60 kare tipi anahtarla çalışan araç modellerini desteklemektedir. Parça numaraları; P31202262/P30776153/P31202090 şeklindedir.

> Aracın şekilde görültüğü gibi kırmızı başlı soketini yerinden çıkartınız.

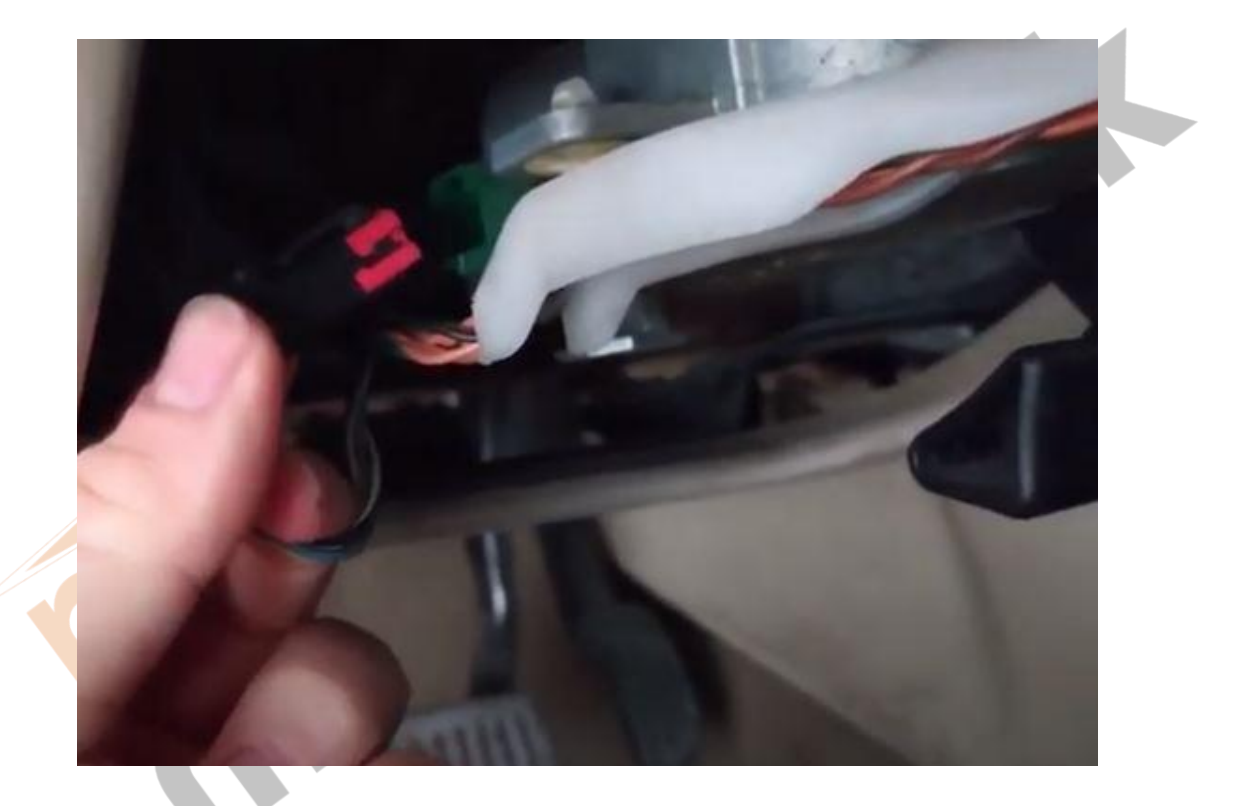

Ardından emülatörümüzdeki kırmızı yeşil ve siyah kabloları sokete takınız.

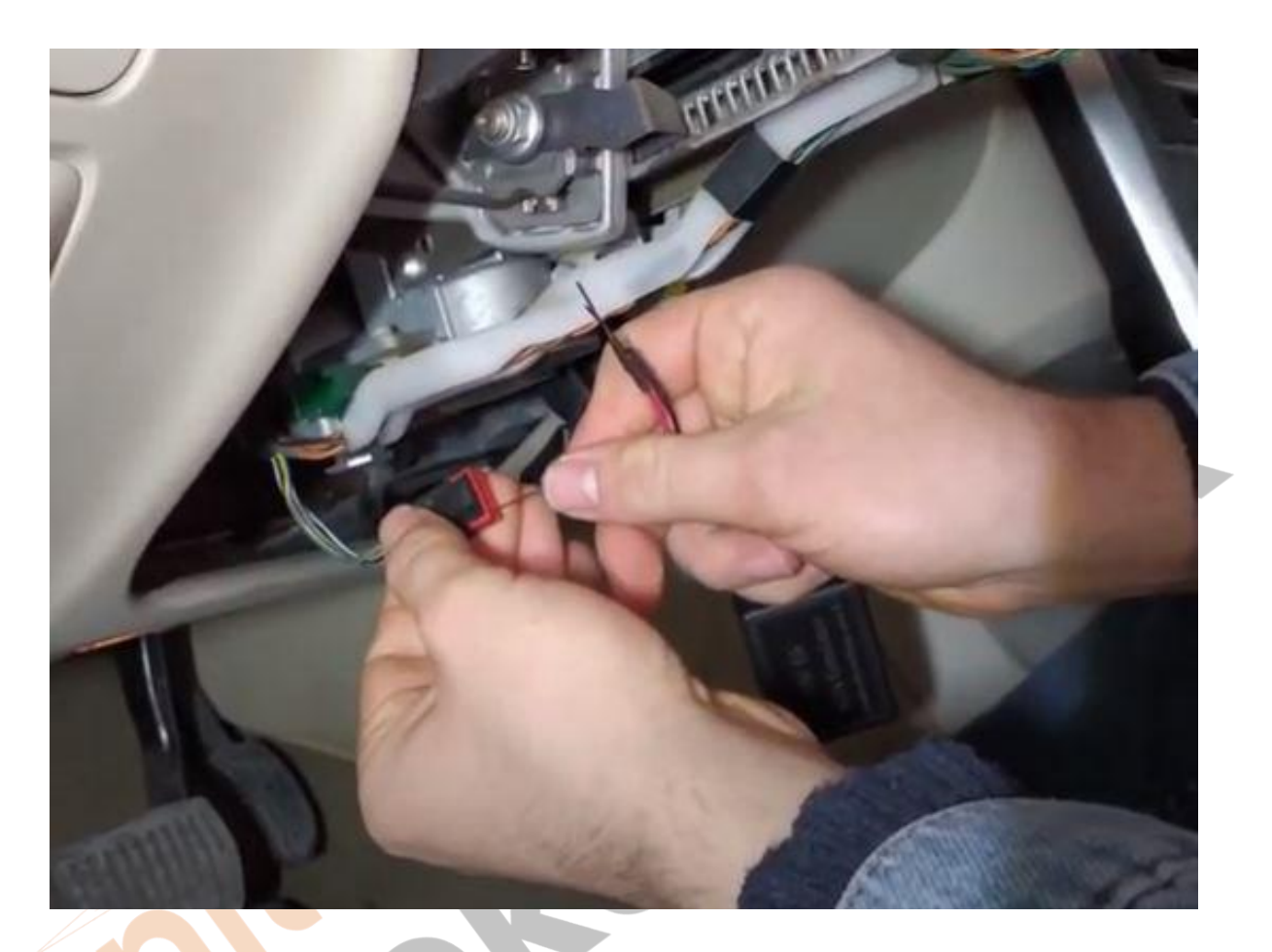

İlk başta soketin kırmızı bölümü asşağı gelecek şekilde tutulup soldan sağa doğru olacak şekilde emülatördeki yeşil kablo sokete takılacaktır. Ardından siyah kablo ve kırmızı kablo pimi sırasıyla sokete takılmalıdır. Emülatördeki kablolar sırasıyla sokete takıldıktan sonra araç çalıştırılarak kontrol edilmelidir.

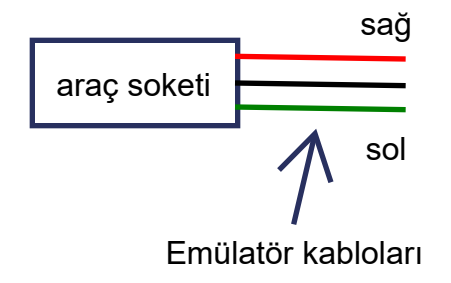

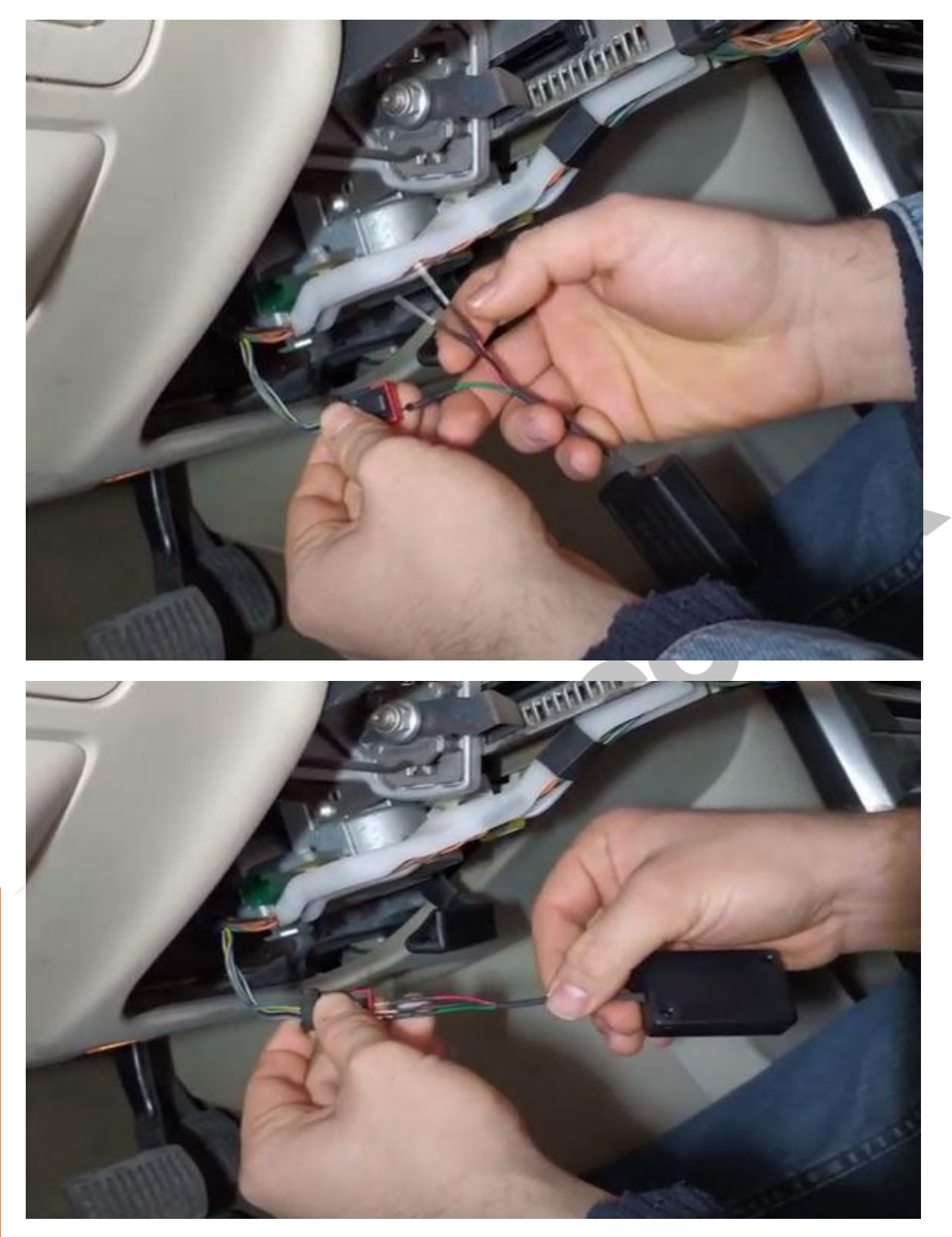

Ürün ile ilgili videoyu Youtube Nitro Mekatronik Türkiye kanalından izleyebilirsiniz.

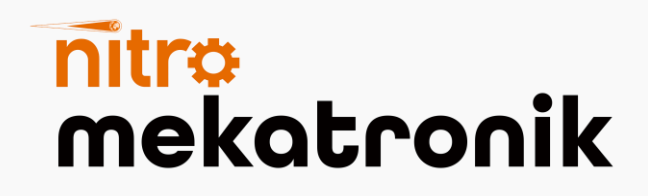

# **USER GUIDE**

## **VOLVO ESL/ELV**

## **Steering Column**

### **Lock Emulator**

VOLVO ESL / ELV KOLON KİLİT EMÜLATÖRÜ

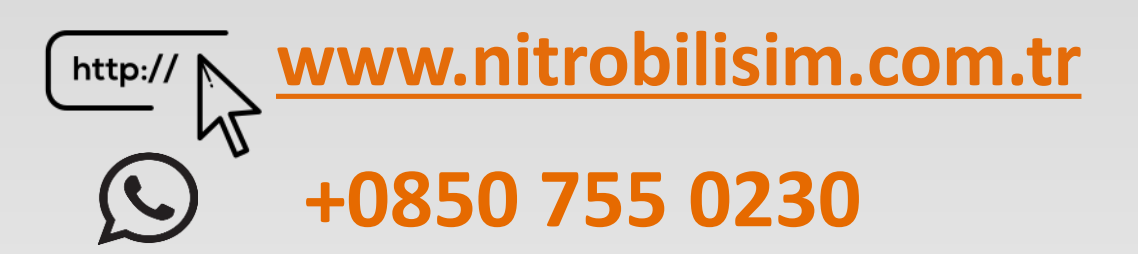

### **VOLVO ESL/ELV steering column lock emulator connection shame**

**Diagram**

Volvo V40-S60-S80-XC60 supports square key operated vehicle models.Part numbers; It is P31202262 / P30776153 / P31202090.

Remove the red headed connector of the vehicle as shown in the figure.

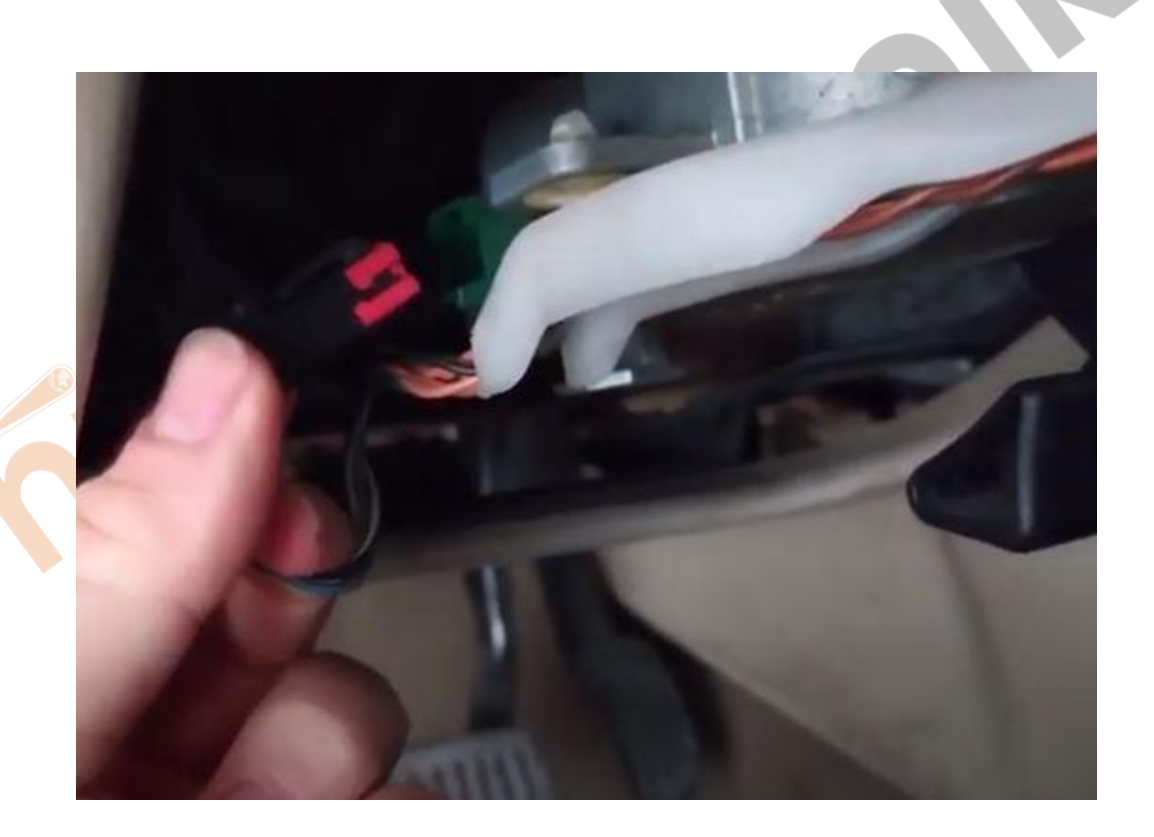

Then plug the red, green and black cables of our emulator into the socket.

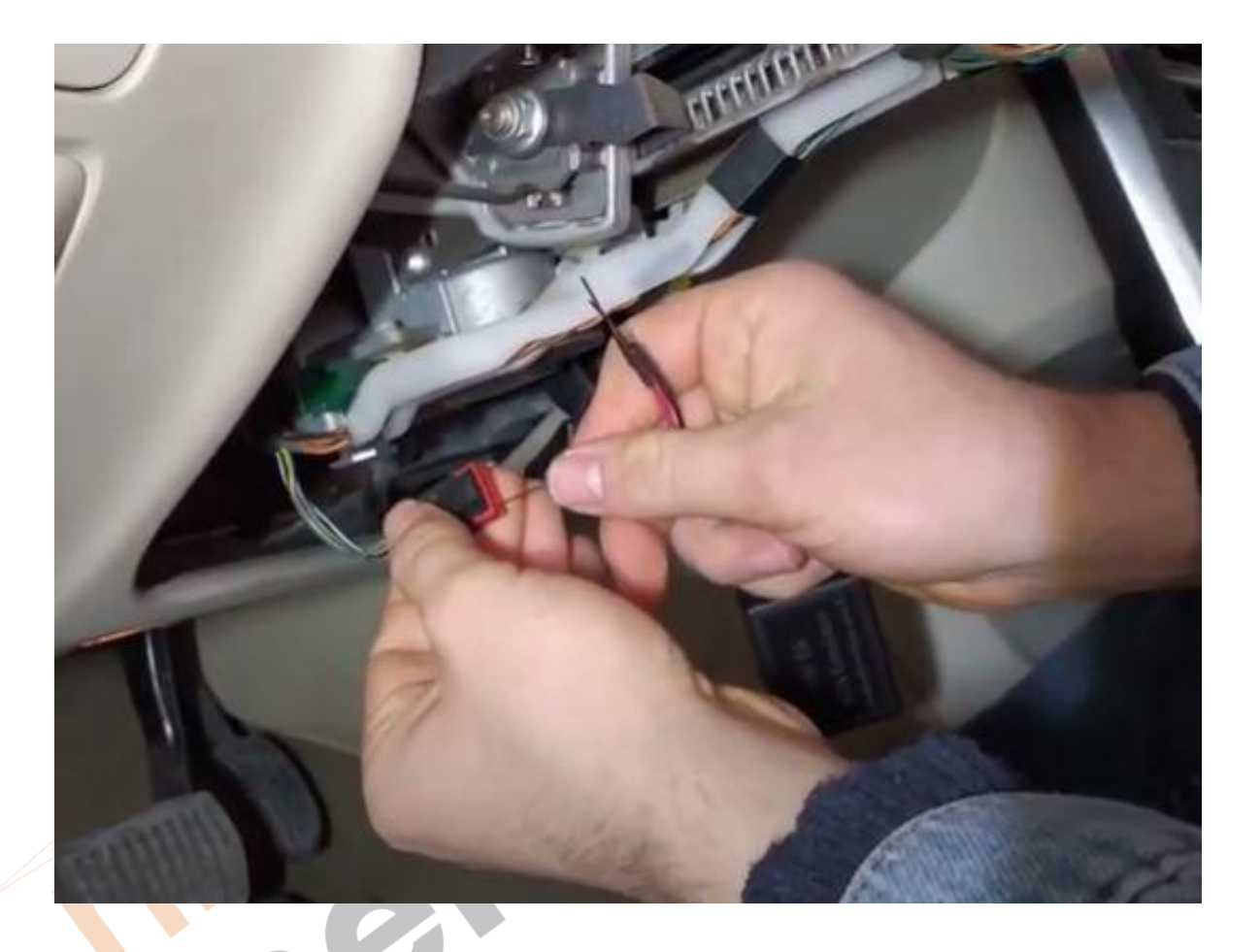

At first, the red part of the socket will be held downward and the green cable in the emulator will be plugged into the socket from left to right. Then the black cable and the red cable pin should be inserted into the socket respectively. After the cables on the emulator are plugged into the socket respectively, the vehicle should be checked by starting.

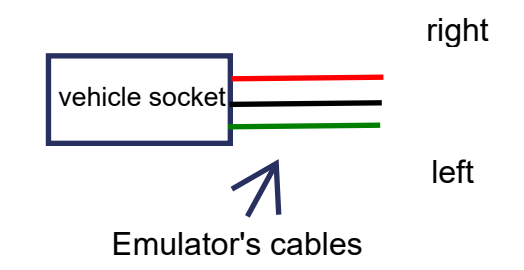

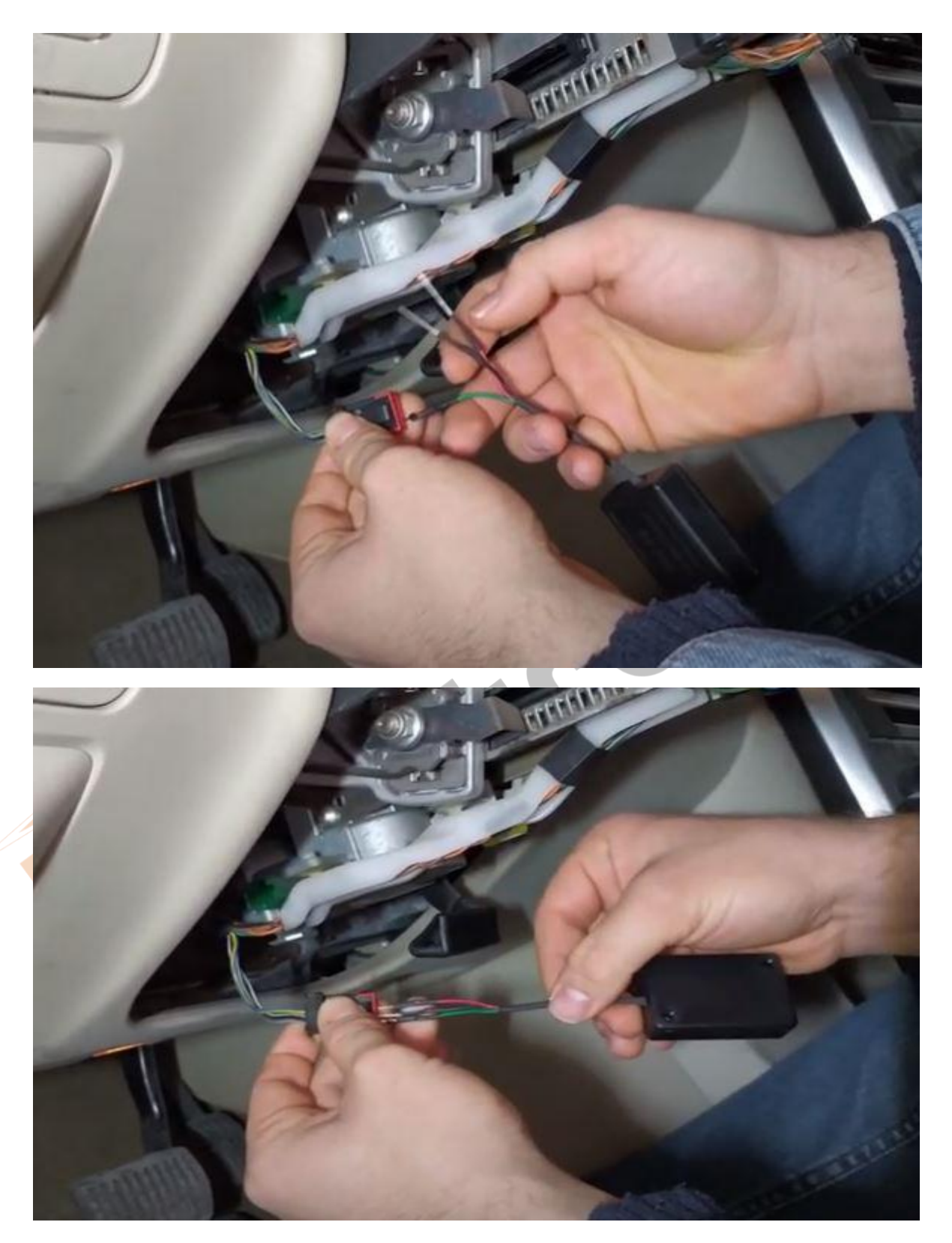

You can watch the video about the product on Youtube "Nitro Mekatronik Türkiye" channel.